## RO Panel STAFF LIST

THE RO CAN VIEW ALL THE STAFF UNDER THEIR REGION.

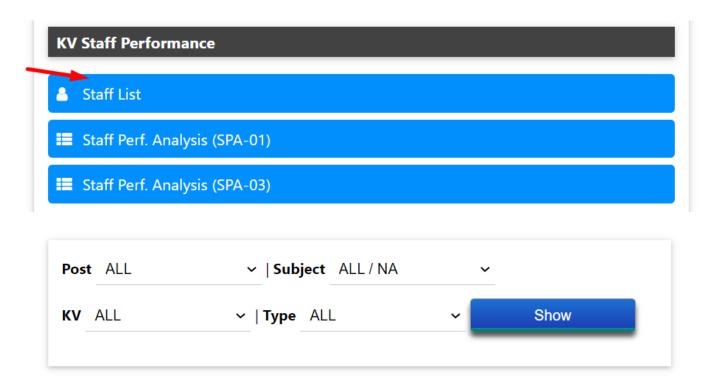

POST, SUBJECT, KV, TYPE CAN BE SELECTED FOR THE EMPLOYEES YOU WANT TO SEARCH FOR. AFTER CLICKING THE SHOW BUTTON THE RO CAN SEE THE LIST OF EMPLOYEES FOR THE SELECTED FILTERS ALONG WITH ALL THEIR PERSONAL DETAILS.

Unique solution ID: #1061 Author: Vibhore Ojha

Last update: 2023-03-17 17:41